## Applicant Tracking Systems (ATS)

When you click "apply", your resume is typically submitted into an ATS. ATS software helps recruiters expedite the hiring process by allowing them to filter and keyword search resumes. Use the guide below to help you understand ATS and avoid formatting that complicates how an ATS reads your resume.

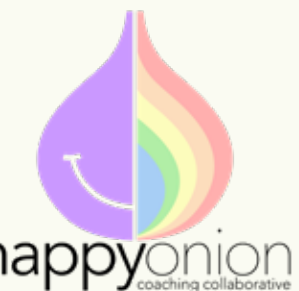

**Remove photos.** They can't be read by an ATS, they take up valuable space, and they can leave you open to hiring bias.

> Avoid icons. Leave out any images, icons, or graphics as these can shift in your document when scanned by an ATS.

**Remove horizontal & vertical lines.** If an ATS comes across a line it may belive it marks the end of your resume.

> **Don't use tables or graphs.** These are a form of graphics that can cause readability issues for an ATS.

**Avoid incomplete info.** Your education section should include the type of degree and major. (Ex. Bachelor of Science in Communication)

**Remove hobbies & references.** Unless your hobbies are related to the role, leave them off. As for references, include them on a separate document and only provide them if the recruiter asks.

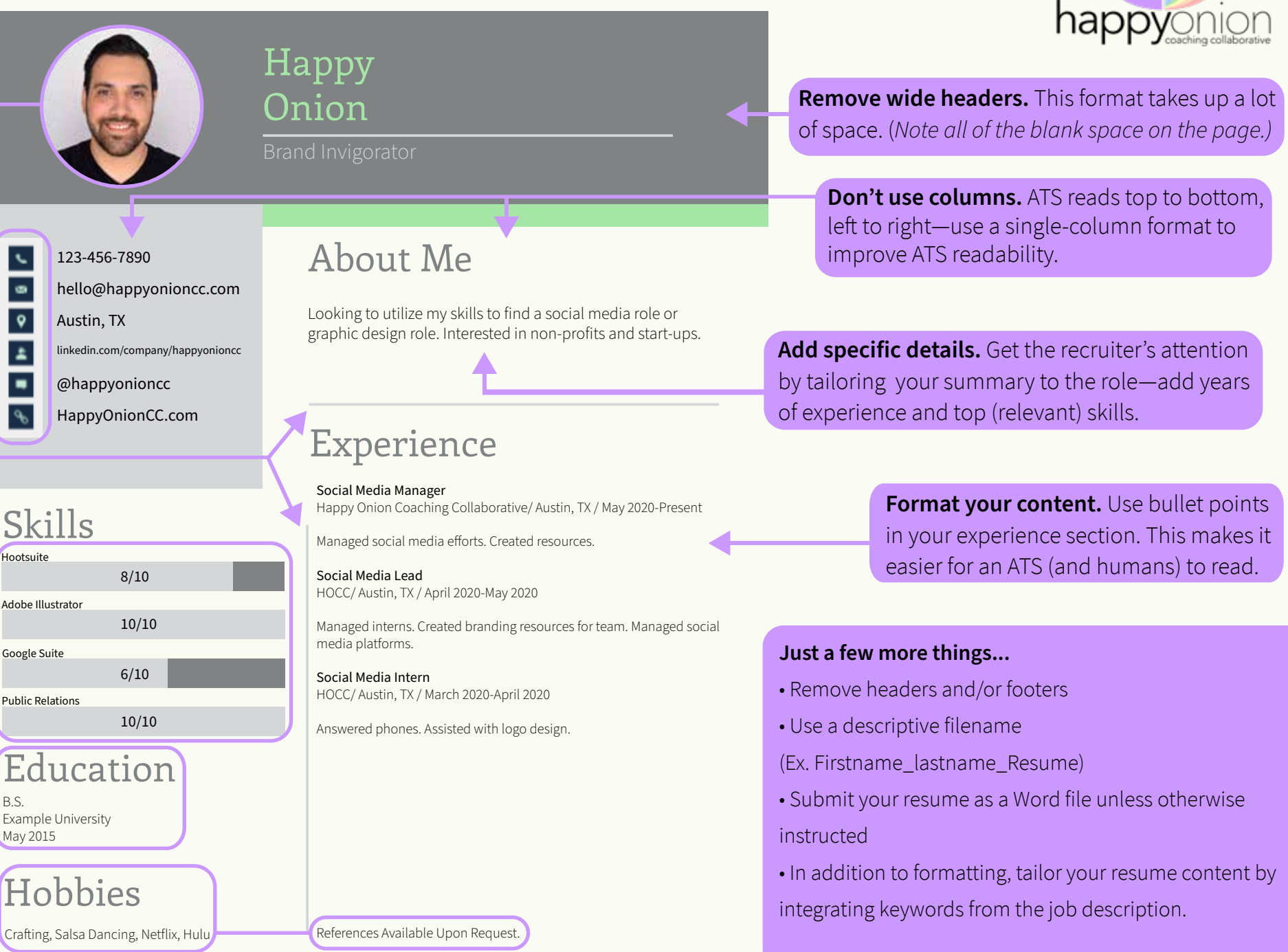